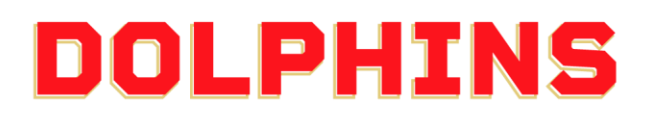

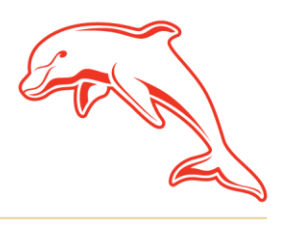

dolphinsnrl.com.au

Corner Klingner & Ashmole Roads, Redcliffe QLD 4020

## **HOW TO UPDATE YOUR CONTACT DETAILS**

1. Go to the **[MyDolphins](https://am.ticketmaster.com/dolphinsnrl/)** home page and click **Sign In** located in the top right corner.

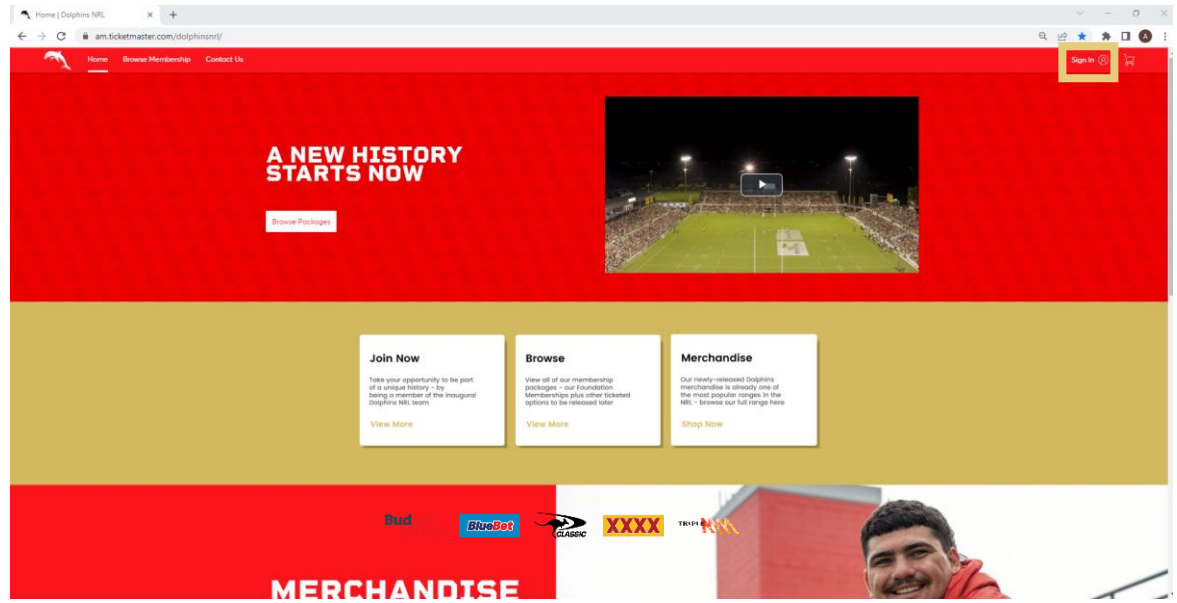

2. Enter the email address associated with your account then click **Next**. This is the email address you nominated at the time of sign up. Please note only the primary account holder is set up to access the MyDolphins Account.

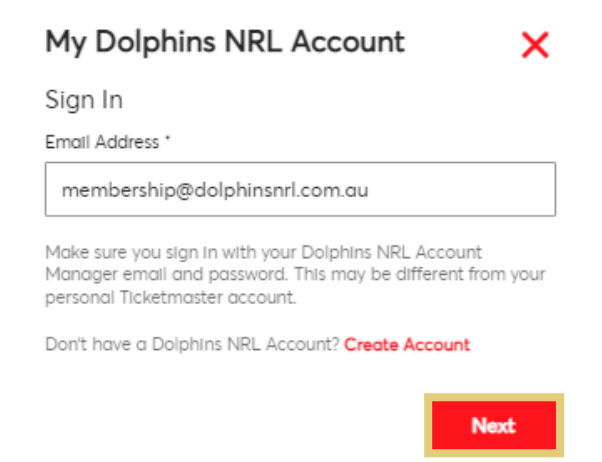

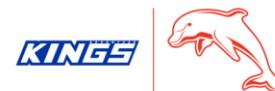

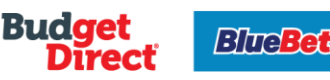

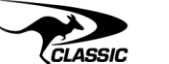

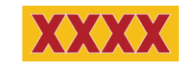

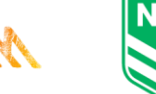

TRIPLE

3. Enter your password then click **Sign In.**

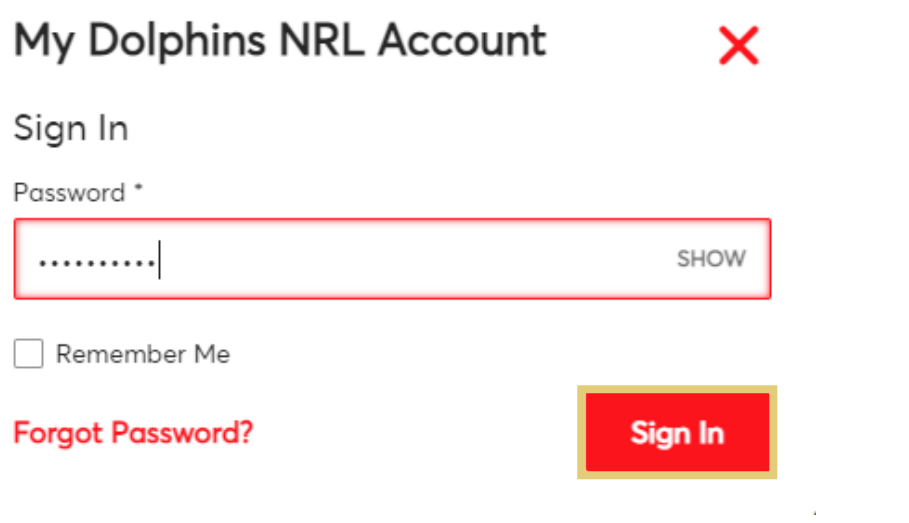

### 4. Click **My Profile** on the dashboard.

You can also select **My Profile** from the **My Account** drop down along the top navigation or the drop down arrow next to your name in the top right hand corner.

 $\mathcal{L}_{\rm{max}}$ 

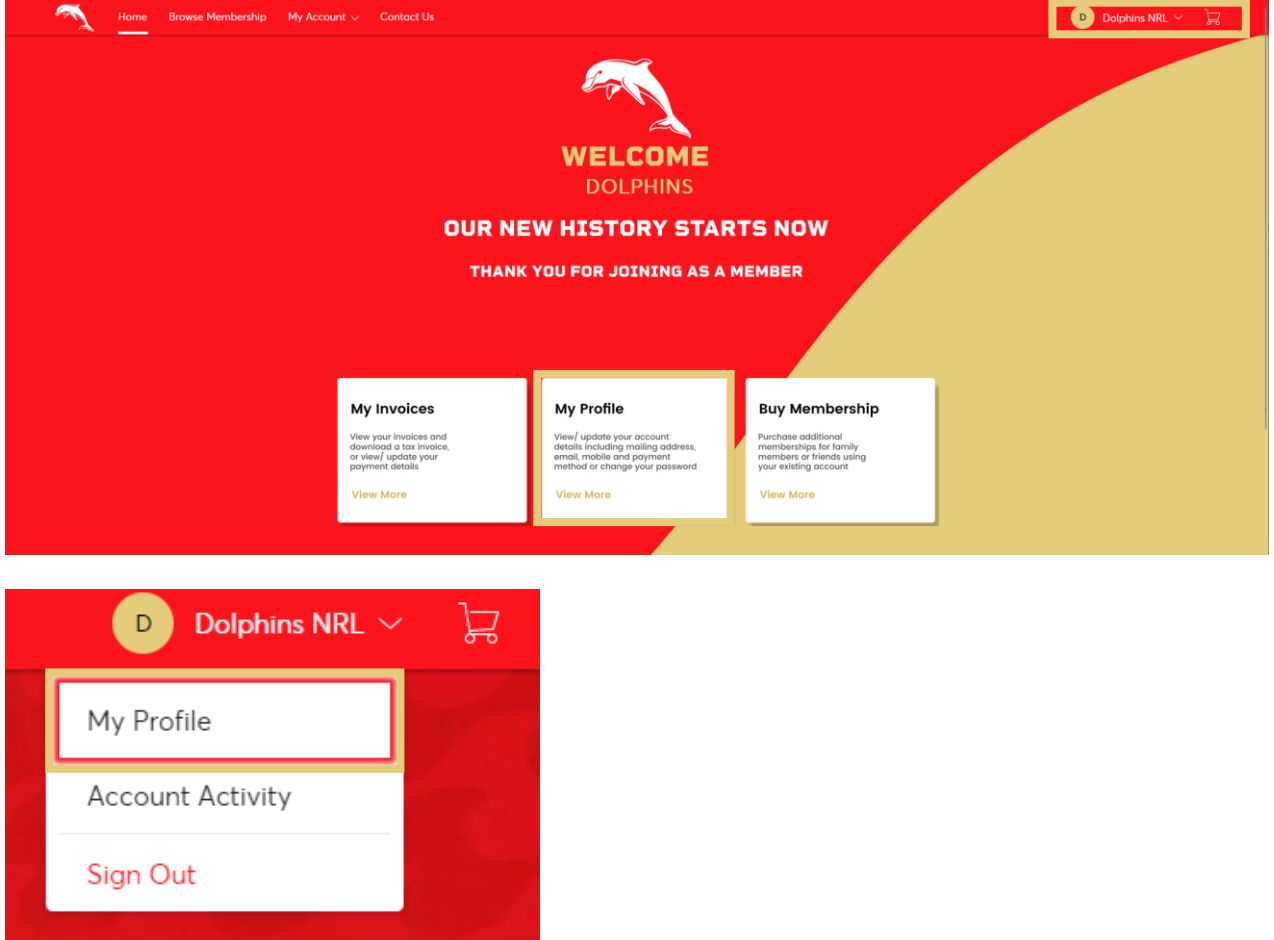

## 5. To update your **Postal Address, Mobile Number** or **Email address**, select the relevant option

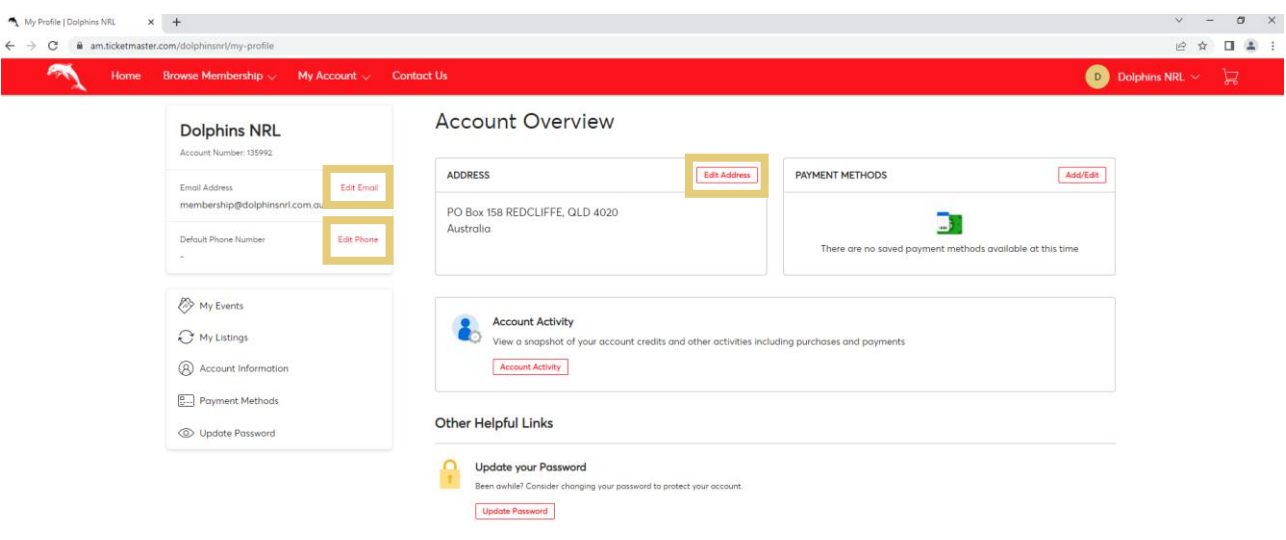

# **Dolphins NRL**

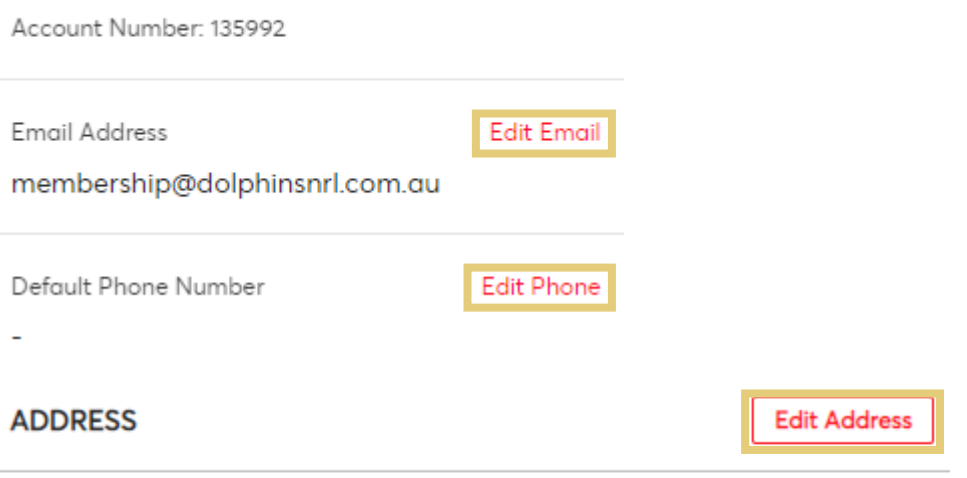

PO Box 158 REDCLIFFE, QLD 4020 Australia

6. Complete any updates to your account and click Save Changes to finalise

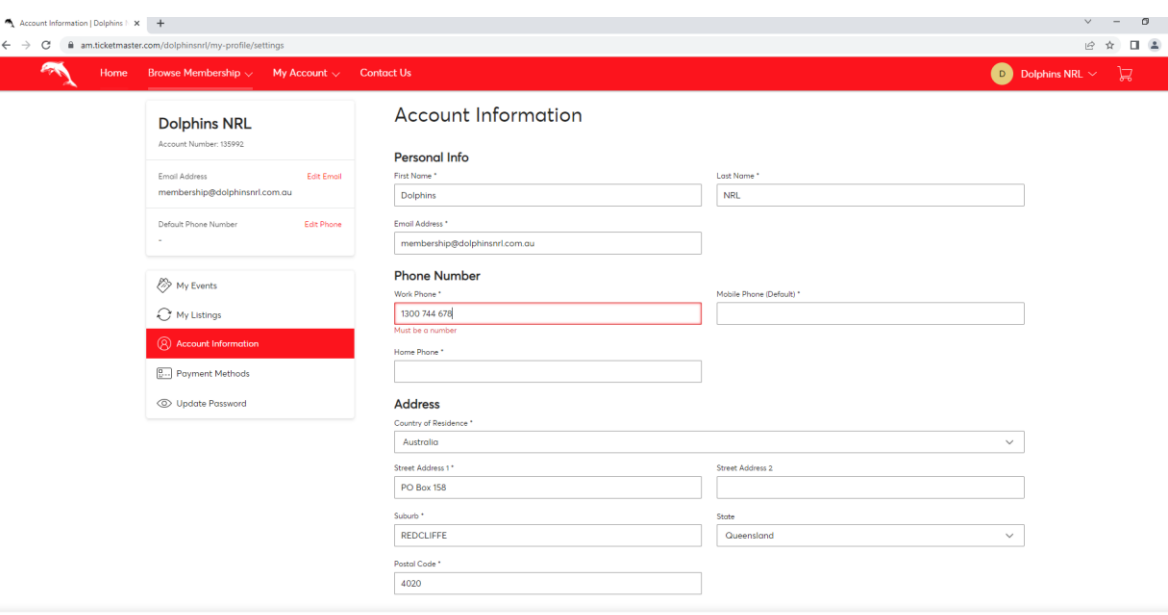

# **Account Information**

### **Personal Info**

First Name\*

Dolphins

Email Address \*

membership@dolphinsnrl.com.au

#### **Phone Number**

Work Phone \*

1300 744 678

Must be a number

Home Phone \*

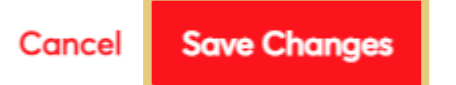

Cancel Save Changes